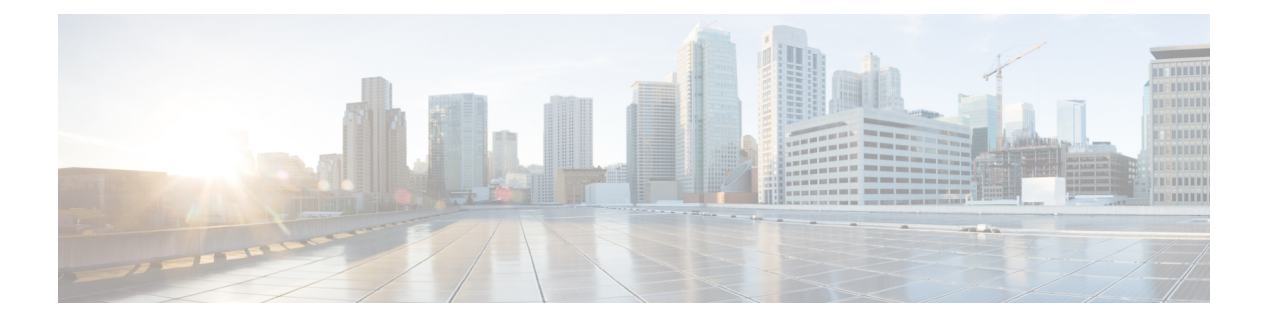

# **L3Outs** の **QoS**

この章の内容は、次のとおりです。

- L3Outs  $\oslash$  OoS  $(1 \leq \leq \aleph)$
- REST API [を使用した](#page-1-0) L3Outs の QoS の設定 (2 ページ)
- NX-OS [スタイルの](#page-3-0) CLI を使用した L3Outs の QoS の設定 (4 ページ)
- GUI [を使用した](#page-5-0) L3Out の QoS の設定 (6 ページ)

## <span id="page-0-0"></span>**L3Outs** の **QoS**

L3Out の QoS は、カスタム QoS および QoS の優先順位をサポートするリリース 4.0 以降に、 外部 EPG レベルまたは L3Out インターフェイスに適用される契約を使用して設定できます。

パケットは 入力 DSCP または CoS 値を使用して分類されます。カスタム QoS を使用して ACI ユーザ キューに着信トラフィックを分類することができます。カスタム QoS ポリシーには、 DSCP/CoS 値をユーザ キューまたは新しい DSCP/CoS 値(マーキングの場合)にマッピングす るテーブルが含まれます。特定のDSCP/CoS値のマッピングがない場合、ユーザキューは入力 L3Out インターフェイスの QoS 優先度設定によって選択されます(設定されている場合)。

### ガイドライン

L3Out の QoS 設定には次の注意事項が適用されます。

- L3Out が存在する境界リーフに適用する QoS ポリシーを設定するには、VRF インスタン スが出力モードである必要があります(ポリシー制御適用の方向は「出力」にする必要が あります)。
- 適用するQoSポリシーを有効にするには、VRFポリシー制御適用設定を「適用」にする必 要があります。
- L3Outとその他のEPG間の通信を制御する契約を設定する際に、契約またはサブジェクト に QoS クラスまたはターゲット DSCP を含めます。

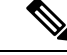

- 外部 EPG ではなく、契約の QoS クラスまたはターゲット DSCP のみ設定します( l3extInstP)。 (注)
- 契約のサブジェクトを作成する際は、QoS 優先度レベルを選択する必要があります。 Unspecified を選択することはできません。

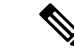

- カスタム QoS ポリシーは QoS クラスが Unspecified に設定されて いる場合でも DSCP/CoS 値を設定するため、カスタム QoS ポリ シーは例外となります。QoS レベルを指定しないと、レベル 3 の デフォルトキューがデフォルトで指定されます。未指定はサポー トされず、無効です。 (注)
- リリース 4.0(1) 以降、QoS で、グローバル ポリシー、EPG、L3out、カスタム QoS、およ び契約で設定された新しいレベル4、5、6をサポートします。次の制限が適用されます。
	- 厳密な優先順位を設定できるクラスの数は、最大 5 つです。
	- 非 EX および非 FX スイッチでは、3 つの新しいクラスはサポートされません。
	- 非 EX または非 FX スイッチと、 EX または FX スイッチの間でトラフィックが流れる 場合、トラフィックは QoS レベル 3 を使用します。
	- 新しいクラスで FEX と通信するため、トラフィックは値 0 のレイヤ 2 COS を伝送し ます。
- リリース 4.0(1) 以降、QoS クラスを設定したり、L3Out インターフェイスに適用するカス タム QoS ポリシーを作成できるようになりました。

## <span id="page-1-0"></span>**REST API** を使用した **L3Outs** の **QoS** の設定

L3Out の QoS は、L3Out 設定の一部として設定されます。

### 手順

ステップ **1** テナント、VRF、ブリッジ ドメインを設定する場合、ポリシー適用が有効になっている状態 で、出力モードに VRF を設定します(pcEnfDir="egress)。次の例のように XML で post を送 信します。

```
<fvTenant name="t1">
   <fvCtx name="v1" pcEnfPref="enforced" pcEnfDir="egress"/>
   <fvBD name="bd1">
```

```
<fvRsCtx tnFvCtxName="v1"/>
        <fvSubnet ip="44.44.44.1/24" scope="public"/>
        <fvRsBDToOut tnL3extOutName="l3out1"/>
    </fvBD>"/>
</fvTenant>
```
ステップ **2** 通信のため L3Out に参加して EPG を有効にする契約を作成するときは、優先順位の QoS を設 定します。

> この例のコントラクトには、L3Out で出力されるトラフィックの level1 の QoS 優先順位を含 みますまたは、ターゲットのDSCP値を定義すできます。QoSポリシーは、コントラクトまた は件名のいずれかでサポートされます。

> フィルタにmatchDscp =「Ef」条件があるため、このタグを持つトラフィックがコントラクト件 名で指定されたキューを通して L3out プロセスにより受信できます。

- L3out インターフェイスの QOS またはカスタム QOS では VRF の適用は入力としま す。VRF の適用を出力にする必要があるのは、QOS 分類が EPG と L3out の間、また は L3out から L3out へのトラフィックの契約で実行される場合に限ります。 (注)
- QOS 分類が契約で設定され、VRF の適用が出力である場合、契約 QOS 分類は L3out インターフェイス QOS またはカスタム QOS 分類をオーバーライドするため、これか 新しいもののいずれかを設定する必要があります。 (注)

### 例:

```
<vzFilter name="http-filter">
    <vzEntry name="http-e" etherT="ip" prot="tcp" matchDscp="EF"/>
</vzFilter>
<vzBrCP name="httpCtrct" prio="level1" scope="context">
    <vzSubj name="subj1">
         <vzRsSubjFiltAtt tnVzFilterName="http-filter"/>
    </vzSubj>
</vzBrCP>
```
ステップ **3** L3Out SVI の QoS 優先順位を設定するには:

#### 例:

```
<l3extLIfP descr=""
dn="uni/tn-DT/out-L3_4_2_24_SVI17/lnodep-L3_4_E2_24/lifp-L3_4_E2_24_SVI_19"
          name="L3_4_E2_24_SVI_19" prio="level6" tag="yellow-green">
   <l3extRsPathL3OutAtt addr="0.0.0.0" autostate="disabled" descr="SVI19" encap="vlan-19"
```
encapScope="local" ifInstT="ext-svi" ipv6Dad="enabled" llAddr="::"

```
mac="00:22:BD:F8:19:FF" mode="regular" mtu="inherit"
                         tDn="topology/pod-1/protpaths-103-104/pathep-[V_L3_l4_2-24]"
                         targetDscp="unspecified">
        <l3extMember addr="107.2.1.253/24" ipv6Dad="enabled" llAddr="::" side="B"/>
        <l3extMember addr="107.2.1.252/24" ipv6Dad="enabled" llAddr="::" side="A"/>
    </l3extRsPathL3OutAtt>
    <l3extRsLIfPCustQosPol tnQosCustomPolName="VrfQos006"/>
</l3extLIfP>
```
ステップ **4** サブインターフェイスの QoS 優先順位を設定するには:

```
<l3extLIfP dn="uni/tn-DT/out-L4E48_inter_tenant/lnodep-L4E48_inter_tenant/lifp-L4E48"
          name="L4E48" prio="level4" tag="yellow-green">
   <l3extRsPathL3OutAtt addr="210.1.0.254/16" autostate="disabled" encap="vlan-20"
          encapScope="local" ifInstT="sub-interface" ipv6Dad="enabled" llAddr="::"
          mac="00:22:BD:F8:19:FF" mode="regular" mtu="inherit"
           tDn="topology/pod-1/paths-104/pathep-[eth1/48]" targetDscp="unspecified"/>
   <l3extRsNdIfPol annotation="" tnNdIfPolName=""/>
   <l3extRsLIfPCustQosPol annotation="" tnQosCustomPolName=" vrfQos002"/>
</l3extLIfP>
```

```
ステップ 5 外部ルーティングの QoS 優先順位を設定するには:
```
#### 例:

```
<l3extLIfP dn="uni/tn-DT/out-L2E37/lnodep-L2E37/lifp-L2E37OUT"
          name="L2E37OUT" prio="level5" tag="yellow-green">
   <l3extRsPathL3OutAtt addr="30.1.1.1/24" autostate="disabled" encap="unknown"
                         encapScope="local" ifInstT="l3-port" ipv6Dad="enabled"
                         llAddr="::" mac="00:22:BD:F8:19:FF" mode="regular"
                         mtu="inherit" targetDscp="unspecified"
                         tDn="topology/pod-1/paths-102/pathep-[eth1/37]"/>
   <l3extRsNdIfPol annotation="" tnNdIfPolName=""/>
   <l3extRsLIfPCustQosPol tnQosCustomPolName="vrfQos002"/>
</l3extLIfP>
```
## <span id="page-3-0"></span>**NX-OS** スタイルの **CLI** を使用した **L3Outs** の **QoS** の設定

L3Out の QoS は、L3Out 設定の一部として設定されます。

### 手順

ステップ **1** L3Out で QoS 優先順位の適用をサポートするには、テナントと、VRF を設定するときに出力 モードの VRF を設定し、次のコマンドを使用して、ポリシーの適用を有効に。

```
apic1# configure
apic1(config)# tenant t1
apic1(config-tenant)# vrf context v1
apic1(config-tenant-vrf)# contract enforce egress
apic1(config-tenant-vrf)# exit
apic1(congig-tenant)# exit
apic1(config)#
```
- ステップ **2** フィルタ (access-list) を作成するとき、**match dscp** コマンドを含みます。この例では、ター ゲットDSCPレベルEFです。契約を設定するときなど、QoSクラスを含める レベル*1* 、L3Out でトラフィック ingressing の。または、ターゲットの DSCP 値を定義する可能性があります。 QoS ポリシーは、契約またはサブジェクトのいずれかでサポートされます。
	- L3out インターフェイスでの QOS またはカスタム QOS では VRF の適用は入力としま す。VRF の適用を出力にする必要があるのは、QOS 分類が EPG と L3out の間、また は L3out から L3out へのトラフィックの契約で実行される場合に限ります。 (注)

QOS 分類が契約で設定され、VRF の適用が出力である場合、契約 QOS 分類は L3out インターフェイス QOS またはカスタム QOS 分類をオーバーライドするため、これか 新しいもののいずれかを設定する必要があります。 (注)

### 例:

```
apic1(config)# tenant t1
apic1(config-tenant)# access-list http-filter
apic1(config-tenant-acl)# match ip
apic1(config-tenant-acl)# match tcp dest 80
apic1(config-tenant-acl)# match dscp EF
apic1(config-tenant-acl)# exit
apic1(config-tenant)# contract httpCtrct
apic1(config-tenant-contract)# scope vrf
apic1(config-tenant-contract)# qos-class level1
apic1(config-tenant-contract)# subject http-subject
apic1(config-tenant-contract-subj)# access-group http-filter both
apic1(config-tenant-contract-subj)# exit
apic1(config-tenant-contract)# exit
apic1(config-tenant)# exit
apic1(config)#
```
### ステップ **3** L3Out SVI の QoS 優先順位を設定するには:

### 例:

```
interface vlan 19
      vrf member tenant DT vrf dt-vrf
      ip address 107.2.1.252/24
      description 'SVI19'
      service-policy type qos VrfQos006 // This one for Custom qos attachment<br>set qos-class level6 // This one for set qos j
                                                                   // This one for set qos priority
       exit
```
ステップ **4** サブインターフェイスの QoS 優先順位を設定するには:

### 例:

```
interface ethernet 1/48.10
     vrf member tenant DT vrf inter-tentant-ctx2 l3out L4_E48_inter_tennant
     ip address 210.2.0.254/16
     service-policy type qos vrfQos002
     set qos-class level5
```
ステップ **5** 外部ルーティングの QoS 優先順位を設定するには:

```
interface ethernet 1/37
     no switchport
      vrf member tenant DT vrf dt-vrf l3out L2E37
     ip address 30.1.1.1/24
     service-policy type qos vrfQos002
     set qos-class level5
     exit
```
## <span id="page-5-0"></span>**GUI** を使用した **L3Out** の **QoS** の設定

L3Out の QoS は、L3Out 設定の一部として設定されます。

手順

- ステップ **1** L3Outにより使用される境界リーフスイッチに適用されるQoSをサポートするために、L3Out を利用していたテナントの VRF インスタンスを設定します。
	- a) メニュー バーで、**Tenants** > *tenant-name* を選択します。
	- b) **Navigation** ウィンドウで、**Networking** を展開し、**VRFs** を右クリックし、 **Create VRF** を 選択します。
	- c) VRF の名前を入力します。
	- d) **Policy Control Enforcement Preference** フィールドで、**Enforced** を選択します。
		- L3out インターフェイスでの QOS またはカスタム QOS では VRF の適用は入力と します。VRF の適用を出力にする必要があるのは、QOS 分類が EPG と L3out の 間、または L3out から L3out へのトラフィックの契約で実行される場合に限りま す。 (注)
	- e) [Policy Control Enforcement Dirction] で [Egress] を選択します
		- (注) 不要です。上記のコメントを参照してください。
	- f) L3Out の要件に従って VRF を設定します。
- ステップ **2** L3Out を使用する EPG の間の通信を可能にするためにフィルタを設定するときには、QoS ク ラスまたはターゲット DSCP を含めて、L3Out を通して入力されるトラフィックにおける QoS の優先順位を適用します。
	- a) [Navigation] ウィンドウの L3Out を使用するテナントで、**Contracts** を展開し、**Filters** を右 クリックし、**Create Filter** を選択します。
	- b) **Name** フィールドに、ファイルの名前を入力します。
	- c) [Entries] フィールドで、[+] をクリックしてフィルタ エントリを追加します。
	- d) エントリの詳細を追加し、**Update** をクリックし、**Submit** をクリックします。
	- e) 以前に作成したフィルタを展開し、フィルタ エントリをクリックします。
	- f) **Match DSCP** フィールドを、そのエントリで必要な DSCP レベルに設定します。たとえば **EF** にします。
- ステップ **3** 契約を追加します。
	- a) **Contracts** の下で、**Standard** を右クリックして、**Create Contract** を選択します。
	- b) 契約の名前を入力します。
	- c) **QoS Class** フィールドで、この契約で管理されるトラフィックの QoS 優先順位を選択しま す。または、**Target DSCP** の値を選択することもできます。
- QOS 分類が契約で設定され、VRF の適用が出力である場合、契約 QOS 分類は L3out インターフェイス QOS またはカスタム QOS 分類をオーバーライドするた め、これか新しいもののいずれかを設定する必要があります。 (注)
- d) [Subjects] の [+] アイコンをクリックして、情報カテゴリを契約に追加します。
- e) 情報カテゴリの名前を入力します。
- f) [QoS Priority] フィールドで、必要な優先度レベルを選択します。[Unspecified] を選択する ことはできません。
- g) [Filter Chain] の下で、[Filters] の [+] アイコンをクリックし、先ほど作成したフィルタをド ロップダウンリストから選択します。
- h) **Update** をクリックします。
- i) **Create Contract Subject** ダイアログボックスで、**OK** をクリックします。
- ステップ **4** L3Out インターフェイスを設定するには、[Navigation] ペインで [External Routed Networking] > ルーテッド ネットワーク名 *[Logical Node Profiles]* > > ノード プロファイル名 *[LogicalInterface Profile]* > を展開します。右クリックして [Create Interface Profile] を選択し、次の手順を実行し ます。
	- a) **Name** フィールドに、プロファイルの名前を入力します。
	- b) [QoS Priority] フィールドで 1 から 6 までの優先度レベルを選択し、[Next] をクリックして プロトコルとインターフェイスのタイプを設定します。
	- c) (オプション)カスタム優先度レベルでは、[Custom QoS Policy] フィールドまたは [Create Custom QoS Policy] から、以前に設定したポリシーを選択します。

L